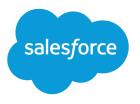

# Salesforce Mobile App URL Schemes

Version 2, 2

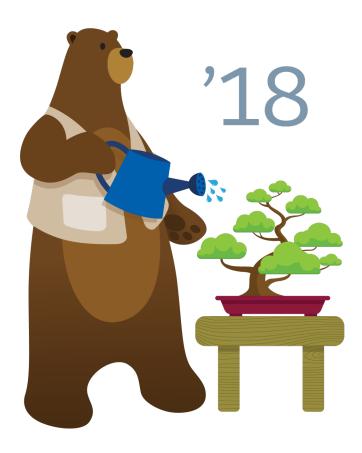

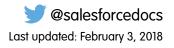

© Copyright 2000–2018 salesforce.com, inc. All rights reserved. Salesforce is a registered trademark of salesforce.com, inc., as are other names and marks. Other marks appearing herein may be trademarks of their respective owners.

# CONTENTS

| Chapter 1: The Salesforce App               |
|---------------------------------------------|
| Chapter 2: Salesforce App URL Scheme Format |
| Scheme Names                                |
| Actions                                     |
| View a Record                               |
| Edit a Record                               |
| Navigate to Record Home                     |
| Download a File                             |
| Follow a User                               |
| Chapter 3: Additional Query Parameters 5    |
| Query Parameters                            |
| View a Record in a Specific Organization    |

This document describes URL schemes that are supported by the Salesforce mobile application for Android and iOS. A URL scheme allows a user to launch Salesforce from a third-party or web application. An administrator or developer can customize a URL scheme to perform a specific action when Salesforce launches. For example, if a user receives an email about a feed post, you can create a link for the user to tap to view the post in the Salesforce app.

We'll go through the supported URL schemes, attributes, and formatting required to implement URL schemes.

#### Overview

Salesforce-supported URL schemes allow your users to launch Salesforce and perform one of several actions:

- View a specific record in Salesforce (such as record page, feed post, and user profile pages).
- View and download files.
- Follow a user and navigate to the user profile page.

# **CHAPTER 2** Salesforce App URL Scheme Format

#### In this chapter ...

- Scheme Names
- Actions
- View a Record
- Edit a Record
- Navigate to Record
   Home
- Download a File
- Follow a User

You can use two different formats to make a request to a Salesforce URL scheme.

For all actions, except viewing an object's home page, use this format.

<scheme\_name>://sObject/<id>/<action>

To view the home page of an object, use the object's name and the home action.

<scheme\_name>://sObject/<ObjectName>/home

Let's break down each parameter of the URL scheme format.

- scheme\_name—A supported Salesforce scheme name.
- sObject—Indicates a single instance of a Salesforce object.

Note: This parameter can also support other persisted data types, such as Apex. See An Introduction to Apex for more information.

- id—The unique single instance of a Salesforce object. id lengths of 15 and 18 characters are supported.
- ObjectName—The API name of a Salesforce object. This value is case-sensitive. For example, use Account, not account.
- action—A supported URL scheme operation

#### Scheme Names

Salesforce supports the following scheme\_name parameters for URL schemes:

salesforce1://

### Actions

These are the available action parameters for URL schemes.

- view—Navigates the user to the Salesforce app to view a record in detail.
- edit—Navigates the user to the edit detail page of a record.
- home—Navigates the user to the home page of an object.
- download—Download any version of a file.
- follow—Follow users to see their posts, comments, and likes in your feed.

Now let's go through some examples of URLs.

#### View a Record

Use this URL scheme to navigate to Salesforce and view a record in detail.

<scheme\_name>sObject/<id>/view

An example of the URL is below, which navigates the user to an Account detail page:

salesforce1://sObject/001D00000Jwj9v/view

**Note:** The user must have permission to view the object type to view the record in detail.

#### Edit a Record

Use this URL scheme to navigate to the edit detail page of a record.

<scheme\_name>sObject/<id>/edit

This example URL navigates the user to the edit detail page of an Opportunity.

salesforce1://sObject/006R0000001r7Rq/edit

Note: The user must have permission to edit the record.

#### Navigate to Record Home

Use this URL scheme to navigate to the home page of an object.

```
<scheme_name>sObject/<ObjectName>/home
```

This example URL navigates the user to the home page of an Opportunity.

salesforce1://sObject/Opportunity/home

**Mote:** The ObjectName value is case-sensitive and requires the API name of the object.

## Download a File

Use this URL scheme to view and save a Salesforce file offline.

<scheme\_name>sObject/<id>/download

An example of the URL is below, which navigates the user to a document and saves it offline.

salesforce1://sObject/069R0000000mr3/download

The download action only supports ID values for ContentDocument or ContentDocumentVersion objects.

The download action for Android only opens the file, and doesn't save it offline.

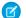

Note: The user must have permission to view or download a file.

#### Follow a User

Use this URL scheme to follow a user and navigate to the profile page. The URL scheme navigates to the profile page if the user is already being followed.

```
<scheme name>sObject/<id>/follow?userid=<current user id>
```

Additional Parameter

• ?userid=<current\_user\_id>: The current\_user\_id is the user ID of which the URL scheme link (for example, via email) to follow a user is sent to. Currently the Salesforce app will only follow the target profile page if the <current\_user\_id> matches that of the current user.

An example of the URL is below, which navigates a user to follow the targeted <id> and profile page.

```
salesforce1://sobject/005R000000Df5W/follow?userid=005R000000HfcF
```

The follow action only the supports User object.

## **CHAPTER 3** Additional Query Parameters

#### In this chapter ...

Query Parameters

• View a Record in a Specific Organization The Salesforce URL schemes also support query parameters so users who belong to multiple organizations and communities can be correctly redirected.

The additional query parameters append to the Salesforce URL scheme format:

<scheme\_name>sObject/<id>/<action><query\_parameter>

#### **Query Parameters**

These query\_parameter values are required for an optimal experience when navigating users via URL schemes. The more query parameters are appended to URL schemes, the more accurately users can be redirected. If no query parameters are appended to URL schemes, the likelihood of users getting misdirected increases.

• sloid=<orgID>: The orgID is the organization ID of the organization that contains the content. If users are logged in to the same org ID, they are directed to the content. If users aren't logged in to the same org ID, they are redirected to the login screen.

Note: If users aren't logged in to the same org ID on Android, they aren't redirected to the login screen.

- s1nid=<networkID>: The networkID is the network ID for the community that contains the content. The network ID is
  null if the community is internal or no community is specified. Users are directed to the correct community after the org ID is validated.
- sluid=<userID>: The userID is the user ID of the user who has access to the data. If a user with a different userID than
  the one defined in the query parameter has access to the same organization or community, that user gets redirected to the same
  data.
- iosoru=<URL>: The URL is the address where the Salesforce app prompts to redirect users if it can't direct them to the intended URL scheme.

Let's see some examples of the optional query parameters.

## View a Record in a Specific Organization

Use this URL scheme to navigate a user to a specific org and view a record in detail.

<scheme\_name>sObject/<id>/view?sloid=<orgID>

An example of the URL is below, which navigates the user to an Account detail page in a specific org:

salesforce1://sObject/001D00000Jwj9v/view?sloid=00DT0000000ABC

**Note:** If the user isn't logged in to the specified org, the user is redirected to the login screen. The user must have permission to view the object type to view the record in detail.